# **How To Download Photoshop Cs6 Full Version**

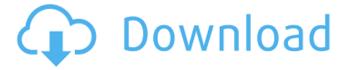

## How To Download Photoshop Cs6 Full Version Crack [Latest 2022]

The tutorial at the beginning of this chapter about learning to edit digital photographs in Adobe Photoshop Elements provides essential, time-saving tips for beginners. If you want to polish images before you print them out or display them on the Web, Adobe Photoshop Elements contains some powerful tools. Figure 1-3 shows the main screen of Photoshop Elements, which provides several basic tools that you can use to improve your images. \*\*Figure 1-3:\*\* Get ready to have fun with these important tools, including the Filters and Adjustment Layers. Zoom tool All Photoshop tools have rulers along the top of the screen to show the coordinates. The Zoom tool (Z) enlarges a region of your image, enabling you to work in much greater detail than you normally can. The bounding box tool (B) is a cross between the Zoom tool and an eraser. Using the Zoom tool, you zoom in and out on areas in your image, but the bounding box tool lets you zoom in tighter and zoom out wider. It's great for cropping your original image. By simply highlighting an area and clicking the Bounds button, you can crop to a specific edge and resize the image, removing the extras or reducing the file size. Change the size The Fill Light and Contrast buttons (at the top left of Figure 1-3) give you quick access to the Screen and Levels tools. Click the Fill Light button to adjust the amount of light, and the Contrast button adjusts the brightness of the image. Use the buttons to adjust the color. Clone Stamp The Clone Stamp tool, which looks like a copy and paste tool (E), is used to remove unwanted objects and textures from your image. You can get rid of a small problem, such as a tiny crack in your image, or you can clone in a new, larger element, such as a nose or a leaf. The Clone Stamp tool works much like an airbrush. You first choose a color for the Clone Stamp tool and then click the area in your image you want to apply the new item to. (You can also apply the Clone Stamp to an Adjustment Layer.) The Clone Stamp tool is great for removing marks or blemishes, such as small cracks in your photos and the like. Adjustment Layers Adobe says the Adjustment Layers are among the most powerful tools in the program. You can adjust or create a standard image

### How To Download Photoshop Cs6 Full Version Torrent (Activation Code) Free Download 2022

Anyone can use Photoshop Elements to perform various editing tasks. 1. Read a photo Many features in Photoshop Elements are highly intuitive. You can click on the photo to display it in the image window. You can move the image around to the right place, rotate it, resize it and crop it. You can use the Zoom tool or the scroll wheel to zoom in and out. You can use the middle button to flip the image vertically, and you can use either the right button or the scroll wheel to rotate it. You can make the image lighter or darker by moving the brightness slider to the left or right. You can have a black and white or sepia or colorize or pseudo-colorize the image. You can add an emboss or satin or emboss or add sharpening effects. You can add text to the image using tools such as adding text, making text bold or italic, adding text size, choosing a font, adding text, adding special effects. If you click on the eyedropper tool and drop it onto the image, you will be able to choose a color from it for use in the image. If you click on the pen tool and drag it over the image, you will be able to draw directly on it. You can also type, draw shapes, even add text or lines. 2. Delete pixels from an image To remove pixels from an image, you can use the Eraser tool. When you click on the Eraser tool, you will see the options bar at the bottom of the screen. The Eraser tool has two types of brushes: the Finger brush and the Pencil brush. The Finger brush erases pixels by touching them. The Pencil brush erases pixels by dragging. If you make the Eraser tool active, click on one of the options on the options bar and paint with the tool. You will see two colors appear on the screen: the pixels you have painted and the pixels that are left. You can remove pixels by clicking on one of them and dragging the eraser tool over it. You can even use the Eraser tool to remove pixels from parts of an image. If you have clicked on the Eraser tool, click on one of the other options on the options bar (like Shadow or Stroke) and paint with the tool. You can move the eraser tool over the image and paint with 05a79cecff

## How To Download Photoshop Cs6 Full Version License Key

#### What's New in the?

About this mod Unlocks the "Gun" weapon in Wolfenstein: The New Order per user requests. Permissions and credits Author's instructions File credits This author has not credited anyone else in this file Donation Points system This mod is not opted-in to receive Donation Points I made this mod because for some reason I thought that the Gun is a unique weapon. It doesn't actually do anything, but apparently according to TGG, it is the Gun. It makes it so you can carry the Gun around with you. If you enter a room without carrying the Gun or obtain it from another player, it is still visible in your inventory. You need to have it before you get the "The Gun" door key for the Building. Use in Creative Mode, because it says you are not allowed to do that (funny mistake). Didn't want to make a mod like this because of the weapons in the game, so if you feel like anything is missing, please tell me in the comments. Thank you.Q: "Moving content by page" in Joomla 3 Is there a way to move a 'page' of content by page in Joomla 3? I want to move articles and other content in the usual way (by category, position, etc.) but I also want to move them in a certain way. For example, say I had 3 categories: "Article 1", "Article 2", and "Article 3". I want to move Article 3 to Article 2, but before moving it I want to move the whole 'page' of content to the end of the page. So that after the move happens the page appears as: "Article 1" "Article 2" "Article 3" Not "Article 3" "Article 1" "Article 2" Is there a way to do this? A: In Joomla 3 there is no way to do that, as you have seen and expect. You can use categories to place articles in order and that is what it comes standard with, but you cannot place the categories manually and move them. They are really set by default and if you have "Article 1" in some level 2 category, that is what you get. The only way I can think of is to create another category/level and manually place your categories there.

## System Requirements For How To Download Photoshop Cs6 Full Version:

Supported video cards: FX 5900/5950, FX 5800/5800, FX 5700/5750, FX 5600/5650 Supports DirectX 9c. The following video cards are not compatible: FX 5800/5800, FX 5600/5650 FX 5900/5950, FX 5700/5750 All other video cards are not compatible. Please refer to the FAQ for more information. Updates: [v0.0.5

#### Related links:

https://womss.com/download-adobe-photoshop-for-mac/

https://greenteam-rds.com/download-pro-latest-version-of-anurag-photo-perfection/

https://southgerian.com/wp-content/uploads/2022/07/adobe photoshop cs3 download for windows 7.pdf

 $\underline{https://www.fooos.fun/social/upload/files/2022/07/4dGTKYjxIAnbEe389Le1\_01\_8ad0ff5b6bbff62815d90794f6408448\_file.pdf}$ 

https://globalliquidatorsllc.com/this-guide-will-show-you-how-to-download-photoshop-7-0/

https://disruptraining.com/blog/index.php?entrvid=2846

https://streamers.worldmoneybusiness.com/advert/quickbooks-support/

https://www.vakantiehuiswinkel.nl/free-photoshop-brush-set-collection/

https://www.luvncarewindermere.net/adobe-photoshop-cs6-for-windows-or-mac-msi-or-portable/

https://luxurygamingllc.com/printing-photoshop-crack/

https://techadarsh.com/wp-content/uploads/2022/07/chrpan.pdf

https://jumeauxandco.com/wp-content/uploads/2022/07/kailotay.pdf

https://concourse-pharmacy.com/2022/07/01/adobe-photoshop-for-windows-64bit/

https://myeralobiromp.wixsite.com/pasuffmaro/post/photoshop-7-0-license-key-for-pc

https://www.careerfirst.lk/sites/default/files/webform/cv/photoshop-express-photo-editor-download-for-pc.pdf

http://dikatonerprint.com/?p=3934

https://used-gensets.com/advert/download-adobe-photoshop-nya-cs-4-windows-7-ringan/

https://www.naethompsonpr.com/wp-content/uploads/2022/07/free\_download\_photoshop\_8.pdf

http://pixology.in/wp-content/uploads/2022/07/welall.pdf

https://villa-mette.com/wp-content/uploads/2022/07/photoshop\_download\_macbook.pdf